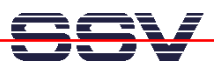

## **How to download a new Linux O/S Image to the DNP/5280 Flash**

The DIL/NetPC DNP/5280 comes with a simple ROM monitor program called *dBUG*. This program allows you to download a new Linux O/S image file over a Ethernet-based TCP/IP connection from a Host to the DNP/5280 flash memory. The download needs a TFTP server program for the Host.

The ROM monitor *dBUG* provides a command line user interface (CLI). This interface is normally available on serial port COM1 when the RCM jumper is closed.

• **1. Step**: Power-up your DNP/5280 with the RCM jumper closed. The DNP/5280 runs *dBUG* directly after the reset. Enter the *dBUG* command

## **show**

and check the setup for the TFTP server IP address (default: *192.168.0.1*) and the name of the Linux O/S image file (default: *image.bin*). Change these parameters if necessary.

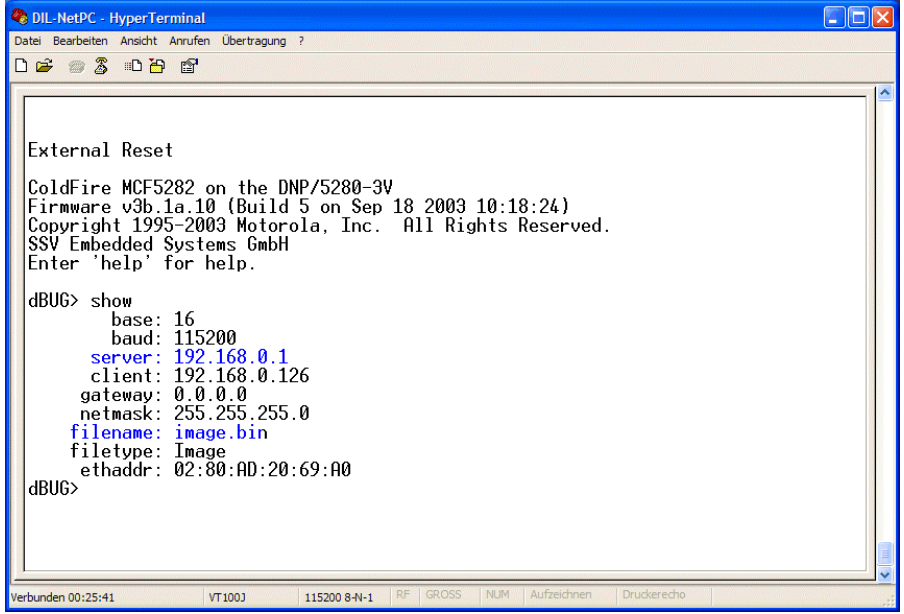

• **2. Step**: Run a TFTP server on your Host (e.g. your Windows-based PC). Make sure that the TFTP server has access to the Linux O/S image file.

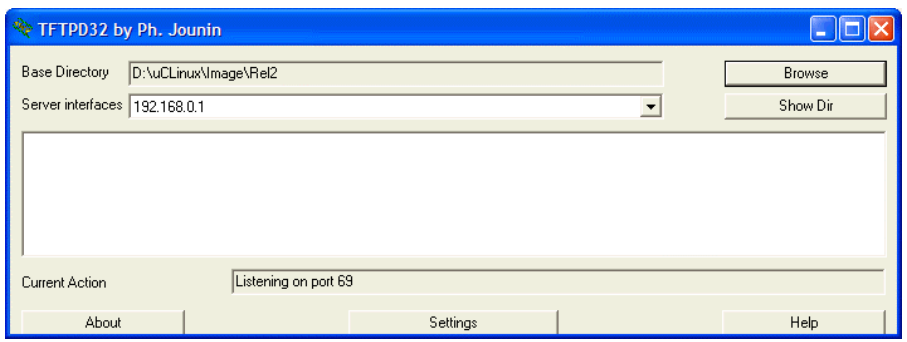

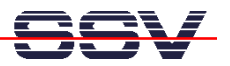

• **3. Step**: Now we can start to download the Linux O/S image file. Enter the *dBUG* command

**dn –i** 

to start the download. Wait until the download finish's. The download needs some time. Please wait.

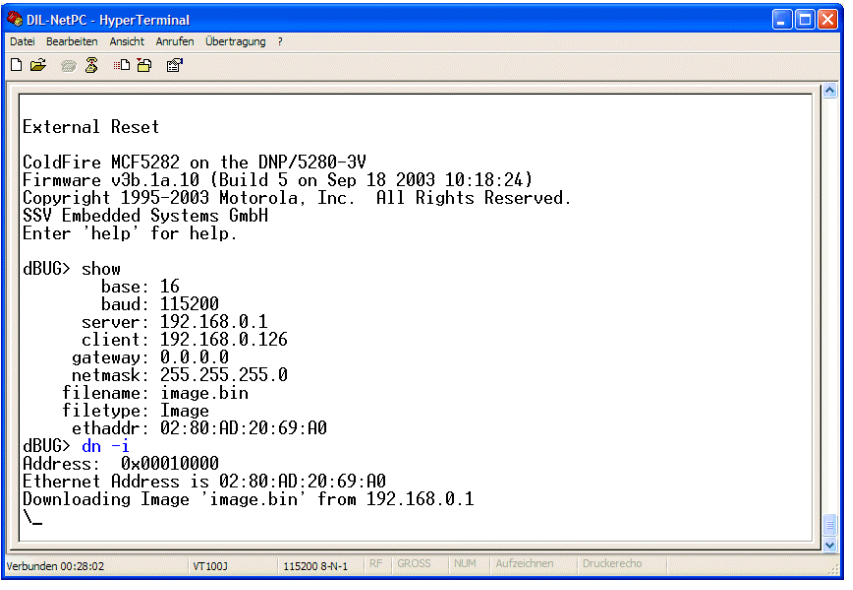

• **4. Step**: After the TFTP-based download the new Linux O/S image file is located within the DNP/5280 RAM. Enter the *dBUG* command

## **fl w 0xff850000 0x10000 0x200000**

to move the Linux O/S image file from RAM to flash. This operation needs some time. Please wait.

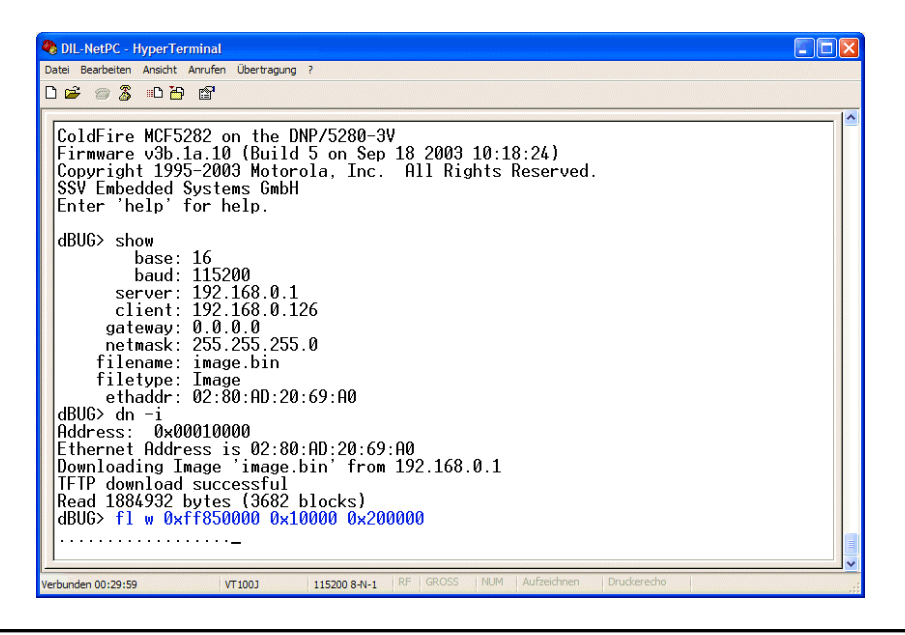

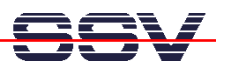

Remove the power supply from your DNP/5280 after the execution of the **fl** command. Then remove the RCM jumper and re-boot your DNP/5280 to run the new Linux O/S image.

**Please note:** *dBUG* cannot communicate with TFTP servers on different subnets because *dBUG* doesn't support routing. This means that the DNP/5280 and the TFTP server must be on the same subnet.